# **Junio** 2023 **Visa Agro**

Banco Entre Ríos

agro 4565 8301 0001 0002 SINCE 06/20 HARTA 06/29 **VISA** EZEQUIEL BUZZATTO

#### $\overline{\phantom{0}}$ **Banco Entre Ríos**

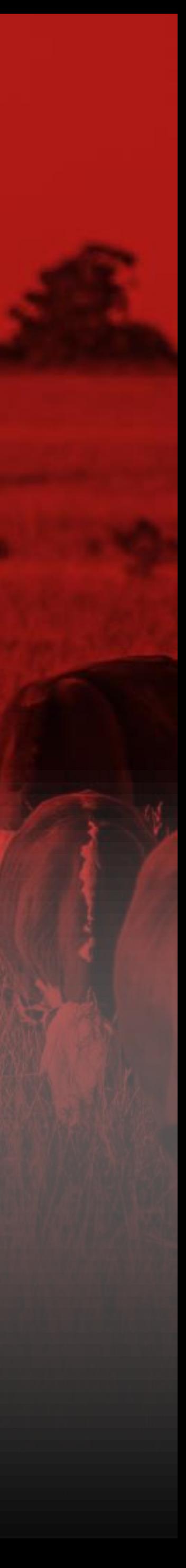

GUÍA PARA COMERCIOS Y USUARIOS DE TARJETAS

Es una herramienta que le permite al productor comprar y **financiar** todos los productos, **insumos** y servicios que necesita para su explotación **agropecuaria**.

### **¿Qué es la Tarjeta Agro del Banco Entre Ríos?**

La **Tarjeta Agro** del **Banco Entre Ríos** financia la compra teniendo en cuenta el **ciclo productivo** de cada explotación agrícola o ganadera.

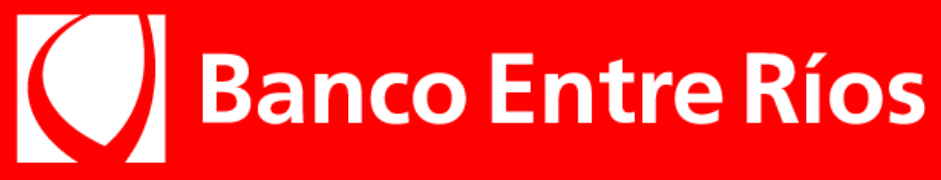

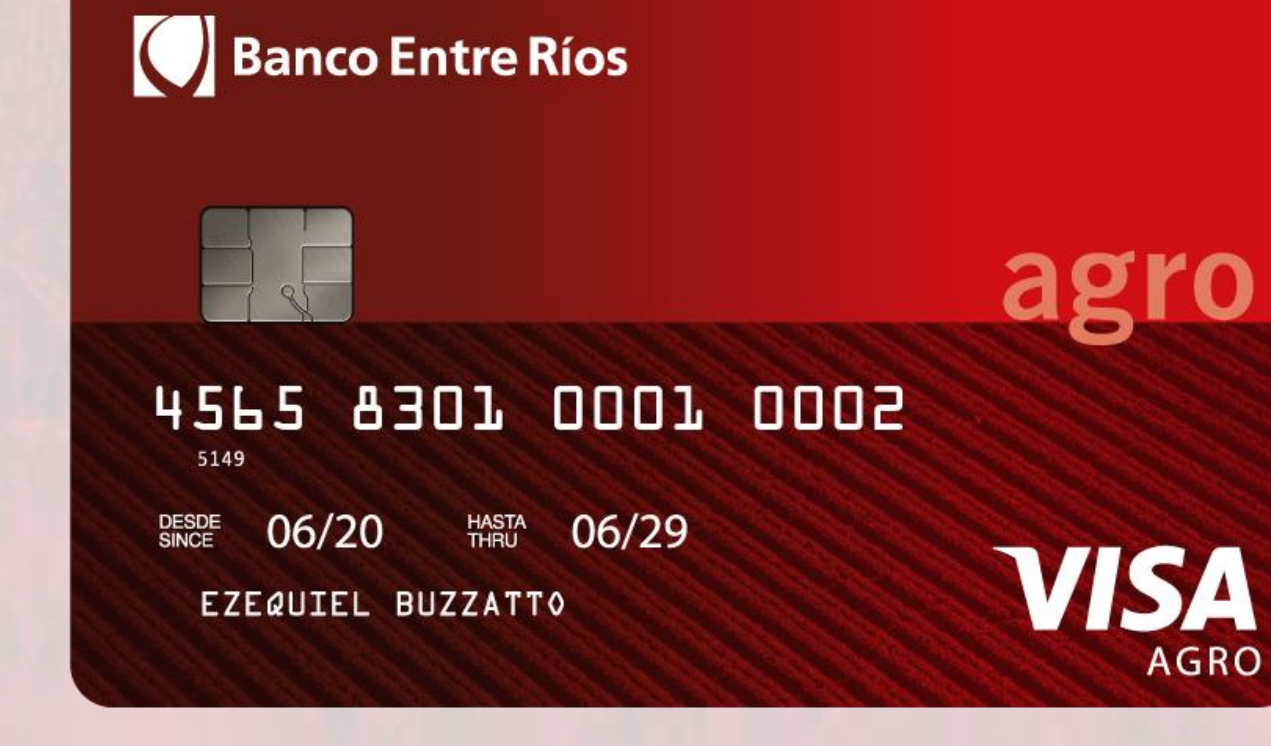

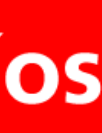

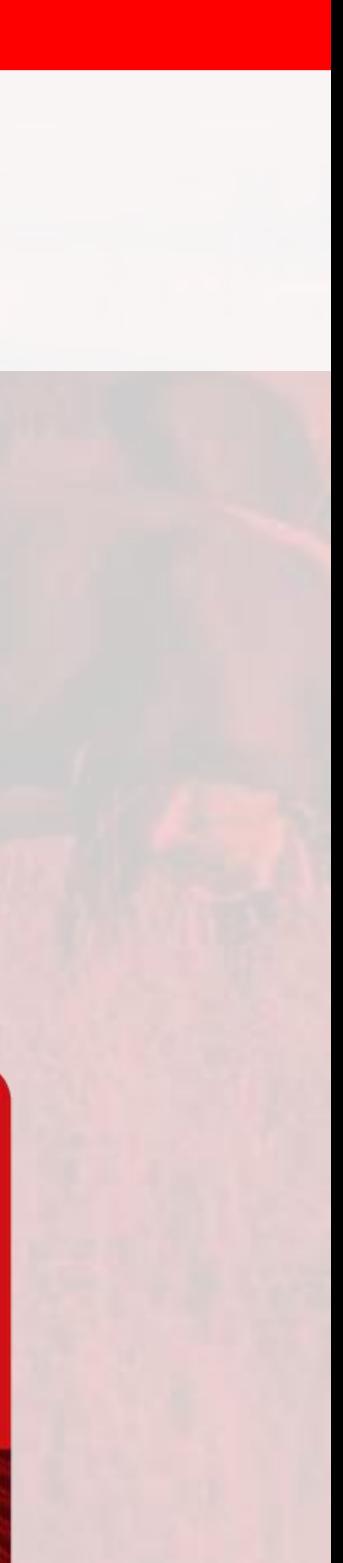

**AGRO** 

### Visa Agro Entre Ríos

## Ventajas

### **Ventajas de operar como comercio con la Tarjeta Visa Agro del Banco Entre Ríos**

**Condiciones especiales de financiación.**

- Posibilidad de pactar **cuotas consecutivas** o no, de **montos iguales** o no. Hasta un máximo de 365 días.
- **Elimina el riesgo de cobro.** Las operaciones son liquidadas al comercio a las 72 hs. para clientes que paguen con tarjetas del **Banco Entre Ríos.**
- Otorga poder de **financiación con cobro de contado.**
- Logra **publicidad** por piezas que se envían a usuarios y a través de la página web.
- Permite utilizar un **Pos Virtual** (Lapos Web) o **Terminales de captura física** (LaPos).
- Incrementa la **cartera de clientes.**

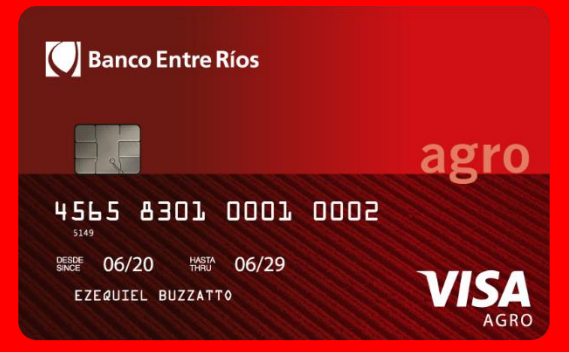

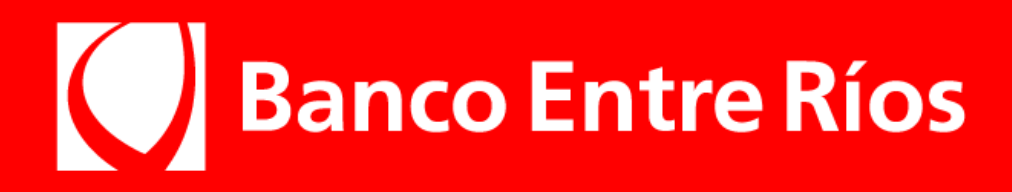

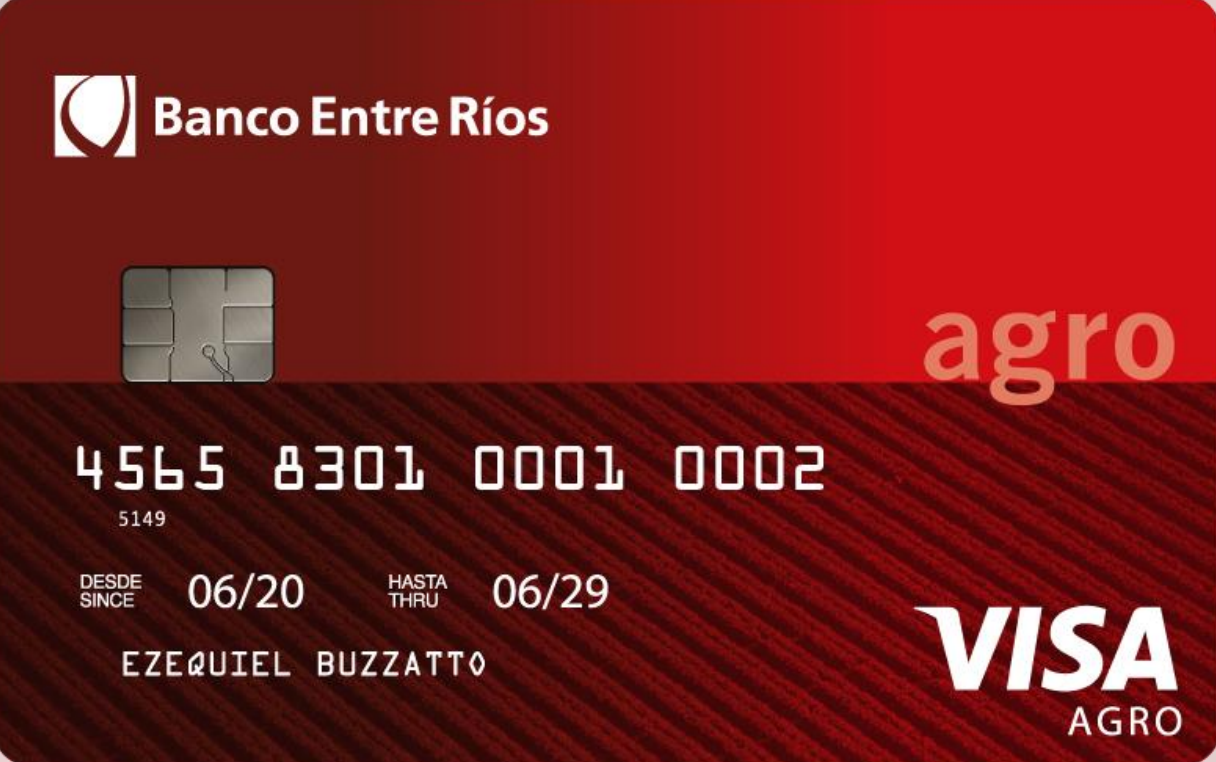

## Características del comercio

### **¿Qué necesitás para ser parte de la Red de Comercios Agro del Banco Entre Ríos?**

**Vender productos o servicios** relacionados con el agro o parte de su cadena.

Ser **cliente.** 

**Solicitar la adhesión** para recibir la **Tarjeta Visa Agro.**

Si ya sos cliente, deberás completar los **formularios de alta de establecimiento agro**, pedir la modalidad **LaPos web**  (venta a través del pos virtual) y/o la solicitud de nueva terminal.

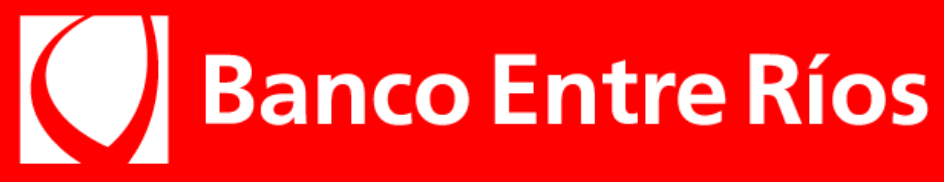

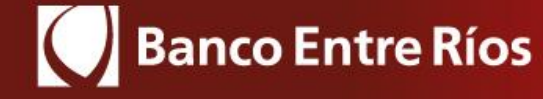

4565 8301 0001 0002 SINCE 06/20 THASTA 06/29

EZEQUIEL BUZZATTO

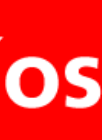

agro

**VISA** 

## Modalidades de financiación

### **Existen dos modalidades de operación para la Venta**

desigual de acuerdo con lo acordado entre las partes. • **Convenios Especiales de Financiación - El comercio recibe el dinero a las 72 hs.** 

 $\textsf{les}$  de financiación. **- Comercio: los intereses de financiación serán debitados en la liquidación siguiente**  con el usuario.

#### **El El establecimiento cualquier Banco.** Cualquier Banco.

rá el 28 o el siguiente día hábil, para ventas presentadas antes so de ventas diferidas se liquidará el mes siguiente del momento

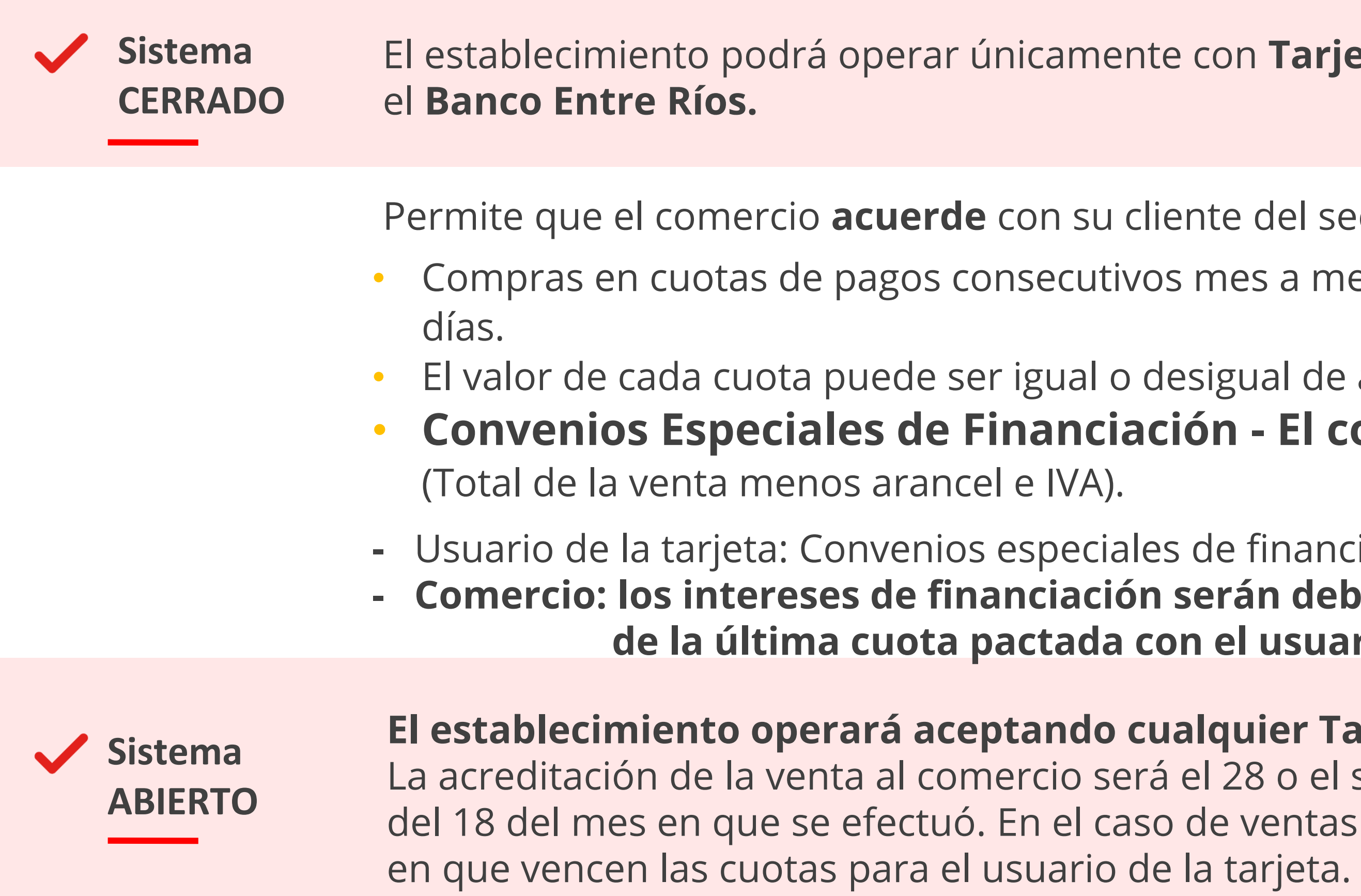

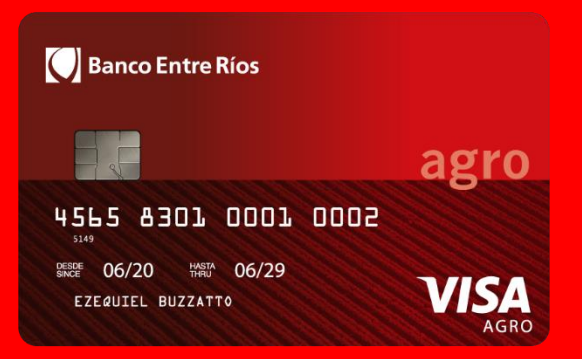

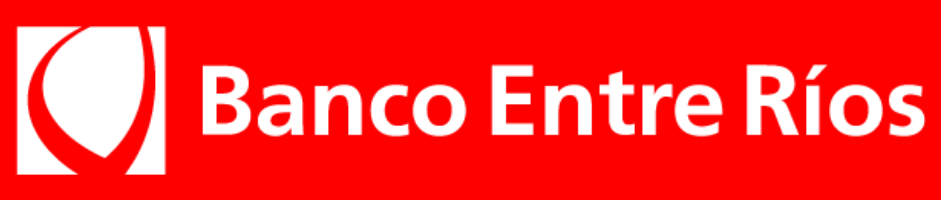

El establecimiento podrá operar únicamente con **Tarjetas Visa Agro** emitidas por

vos mes a mes o no consecutivos, en hasta 12 cuotas. Plazo máximo 365 cliente del sector agro el **esquema de pago** por las compras realizadas.

## ¿Cómo vender?

**Existen dos modalidades para realizar una venta**

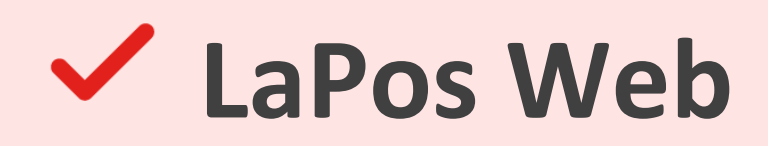

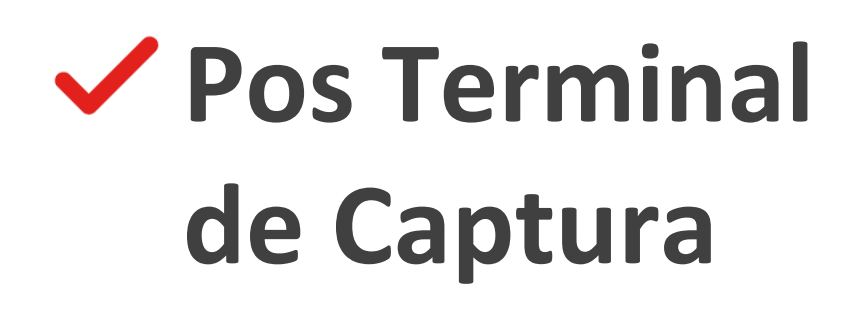

**Terminal virtual MODALIDAD PRINCIPAL**  y más simple de utilizar.

**Terminal física**

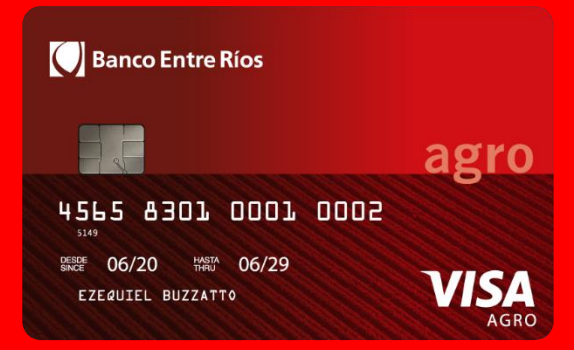

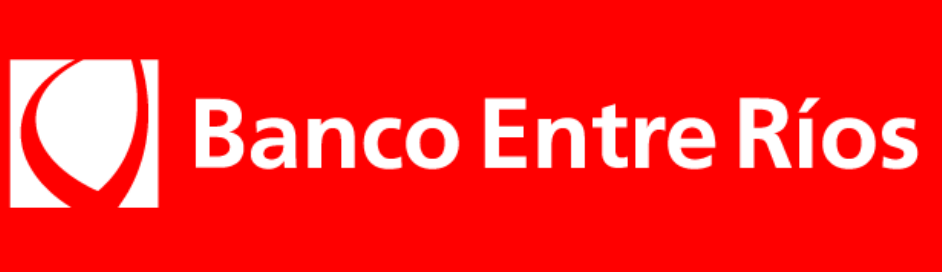

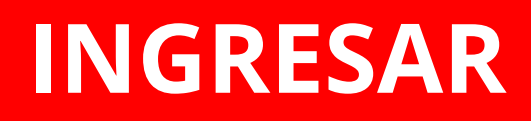

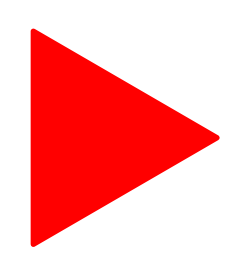

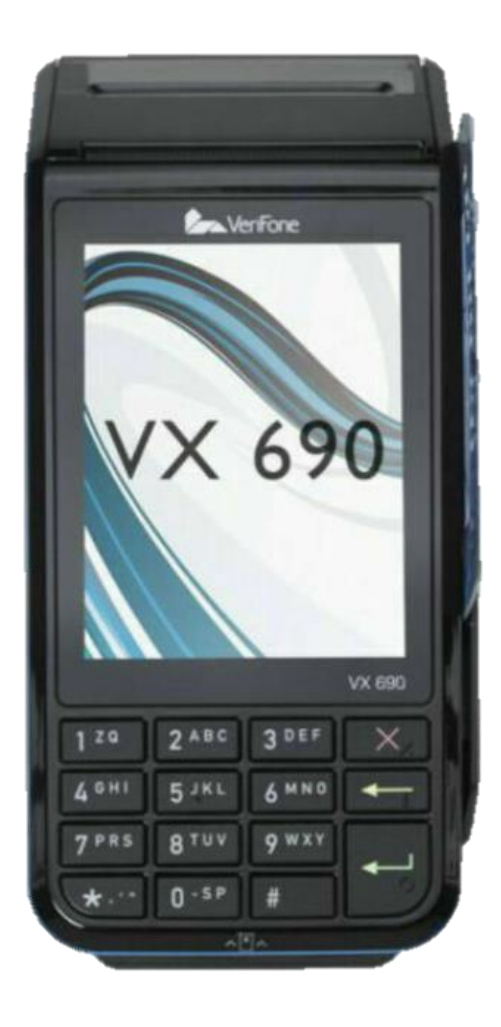

### LaPos Web

Es una **"terminal virtual"** que funciona sobre una plataforma web. Los comercios adheridos a este servicio podrán canalizar sus ventas con tarjetas **Visa Agro** del **Banco Entre Ríos** a través de una **computadora** con conexión a Internet.

**[INGRESAR](https://prismanet.prismamediosdepago.com/cspv/adm/GetLogin.event)**

Para empezar, **accedé al sitio haciendo clic aquí:**

**Ingresá con el usuario y contraseña del administrador** 

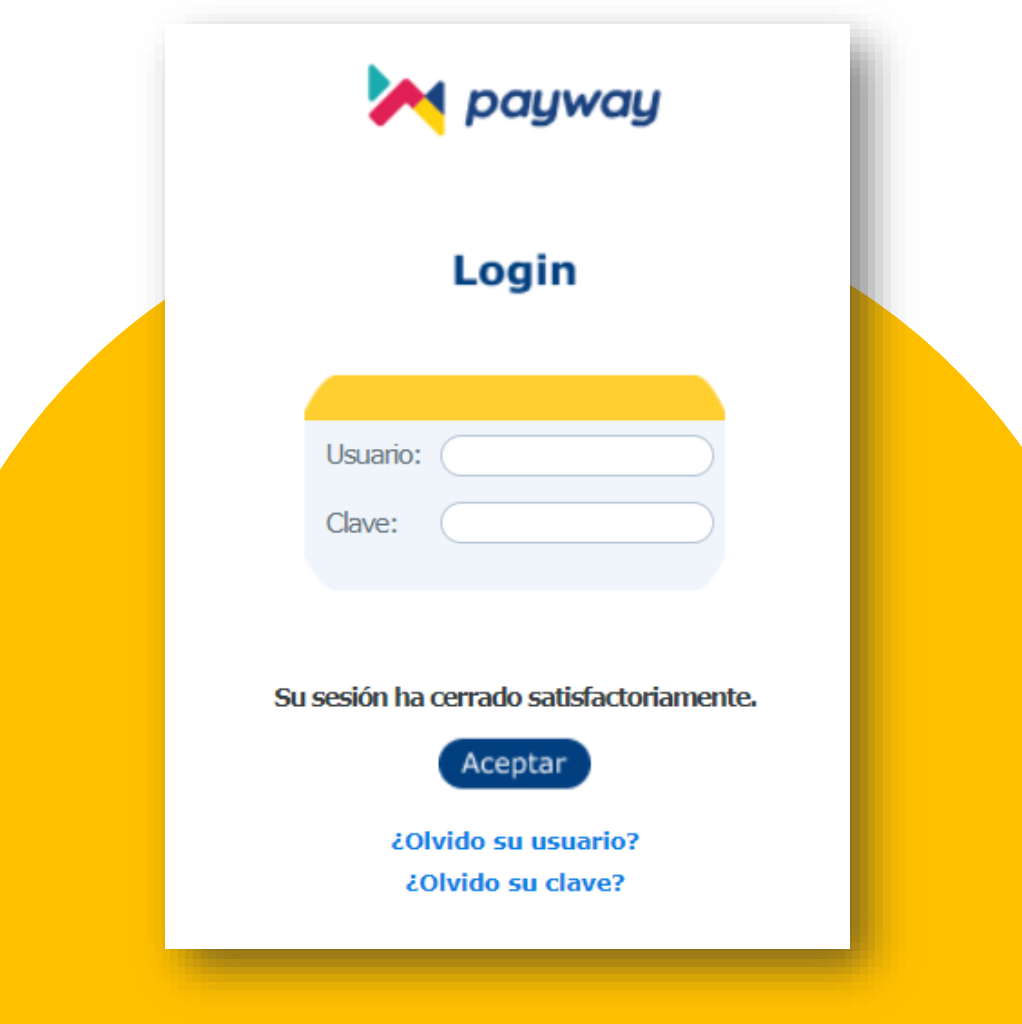

que recibirás por correo electrónico. Pasos para gestionar la **Clave de Acceso a la Plataforma**  (administrador):

**Enviar un correo electrónico a: [gestion-ventatelefonica@payway.com.ar](mailto:gestion-ventatelefonica@payway.com.ar)**

#### **Con los siguientes datos:**

- Datos de quien será el usuario administrador de LAPOS WEB (nombre, apellido, DNI y mail).
- CUIT.
- Marca de tarjeta (VISA) y número de establecimiento modalidad VENTA TELEFÓNICA al que desea adherir. Este **será informado por el Oficial de Empresas del Banco.**
- La respuesta del correo será a las 48 hs. con el usuario y contraseña para poder ingresar.

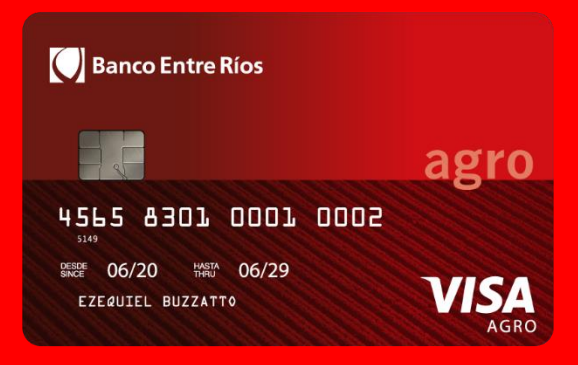

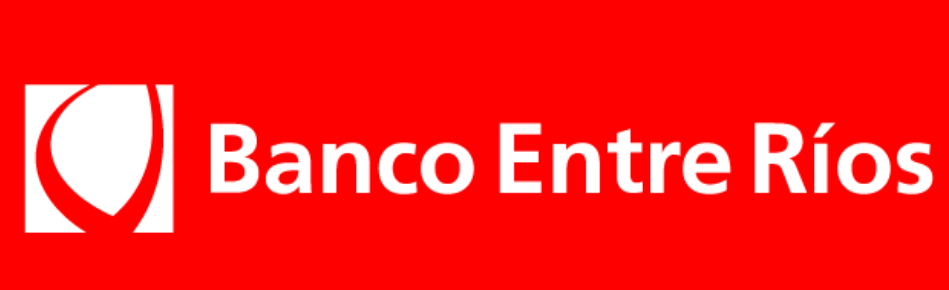

### **Alta de usuarios**

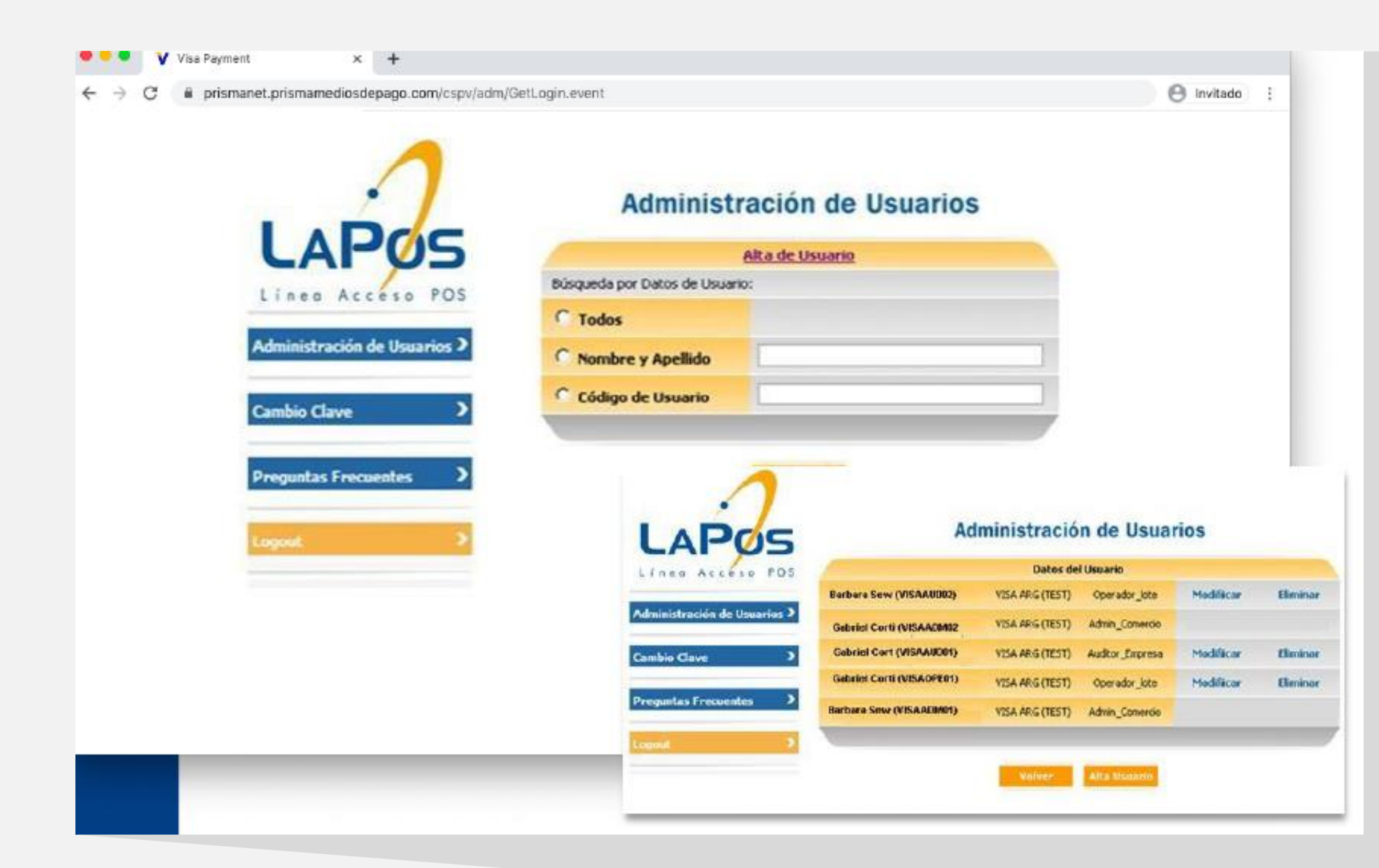

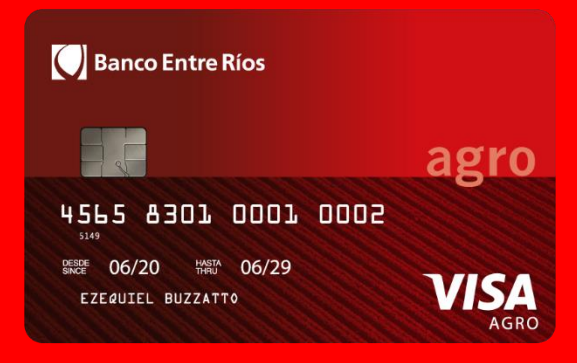

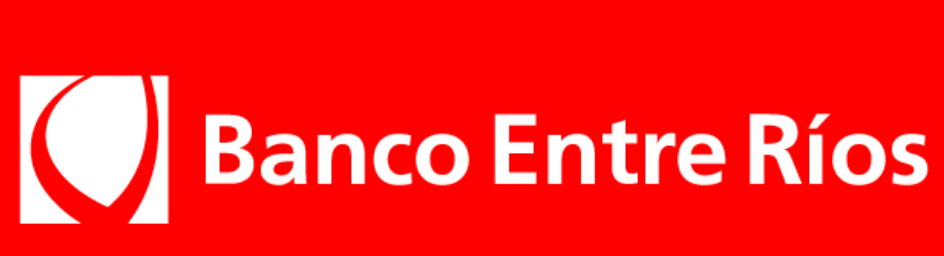

**Alta de usuarios:**

**El primer paso será la creación de un Administrador de comercio con el que vas a manejar tu cuenta.**

Para eso, dirigete a la sección: **Administrador de usuarios.** Allí también vas a poder modificar y eliminar usuarios existentes.

También se podrán dar de alta usuarios **AUDITORES,**

quienes serán los encargados de consultar las transacciones. Luego, se deberá crear el usuario **OPERADOR**, quien será el encargado de cargar los datos de la tarjeta del cliente al momento de realizar la venta.

### LaPos Web

Ingresando en la sección web Pos vas a encontrar la Página de Pagos.

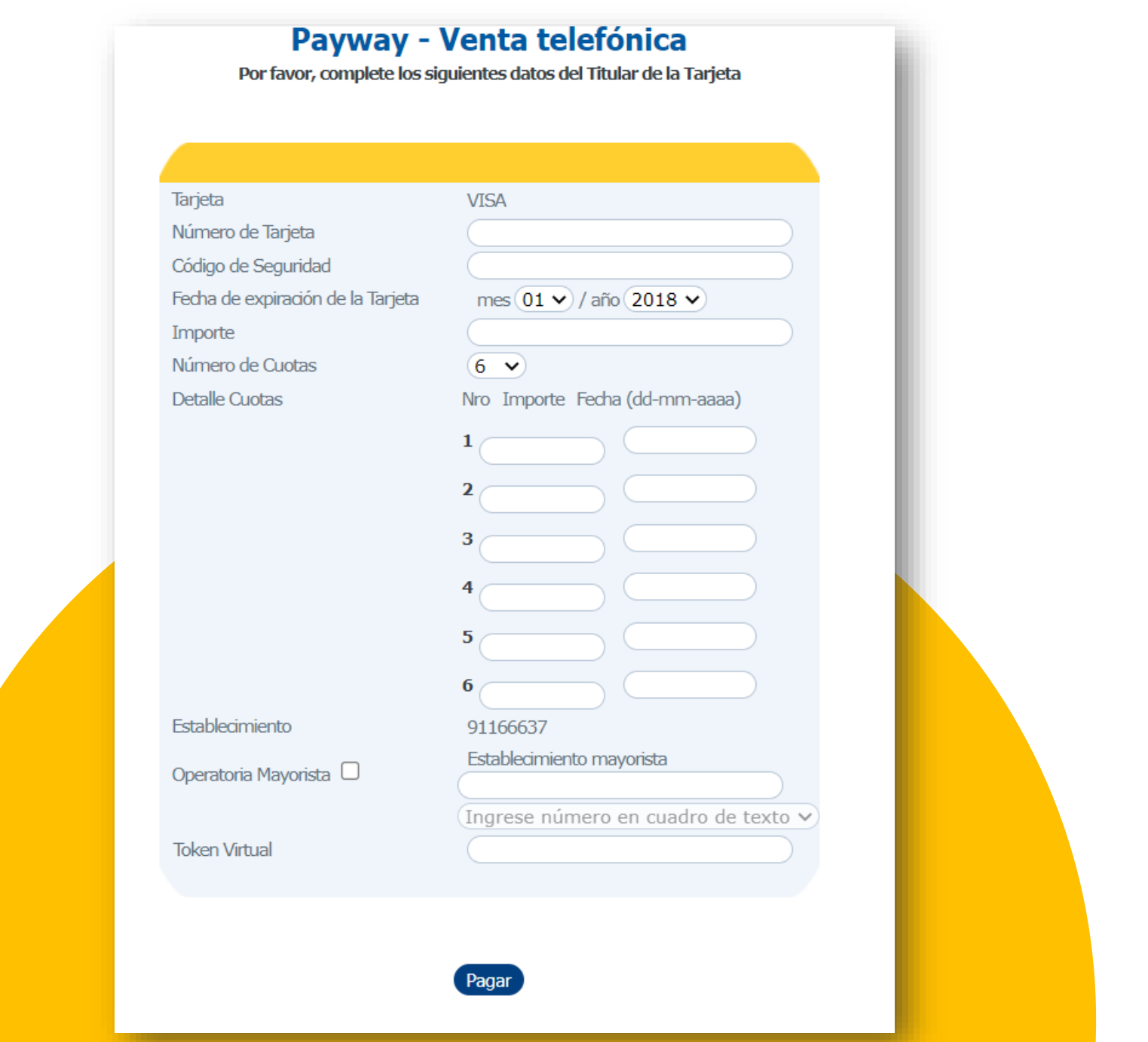

### **¿Cómo vender?**

#### **Ingresar como usuario OPERADOR en: [INGRESAR](https://prismanet.prismamediosdepago.com/cspv/adm/GetLogin.event)**

#### **Seguí estos simples pasos para concretar una venta:**

**1** Hacé clic en WEB pos.

**2** Completá los datos del titular de la tarjeta.

**3** Seleccioná tu número de establecimiento informado por el Oficial de Empresas.

- Seleccioná las cuotas.
- Completá la fecha (MMAA). Pueden ser meses consecutivos o no.
- Completá el importe de cada cuota.

**4** Clic en Pagar ¡Listo!

**El cierre de lote se realizará en forma automática todos los días a las 23 hs.** 

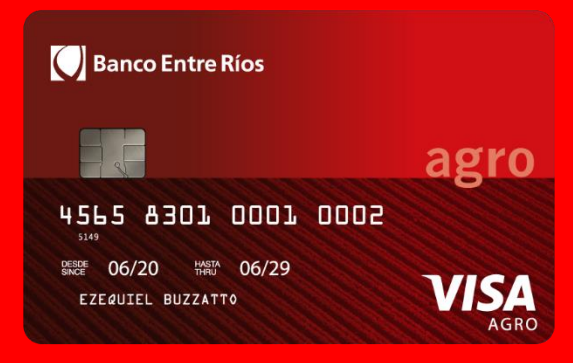

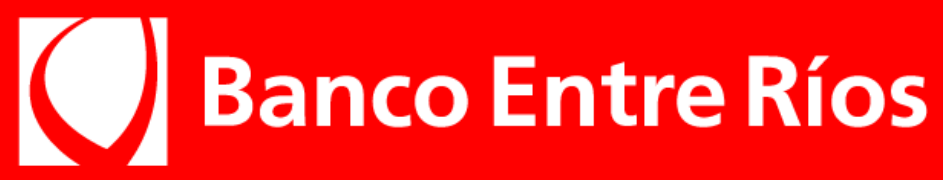

## LaPos Web

**Servicio mensual de LaPos Web: hasta 250 transacciones \$ 290 + IVA. Excedentes a 250 transacciones \$ 1 + IVA (este costo es adicional al arancel correspondiente).**

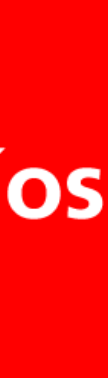

### Terminales de captura

### **Instalación de la terminal** Tipo de terminal: LAPOS

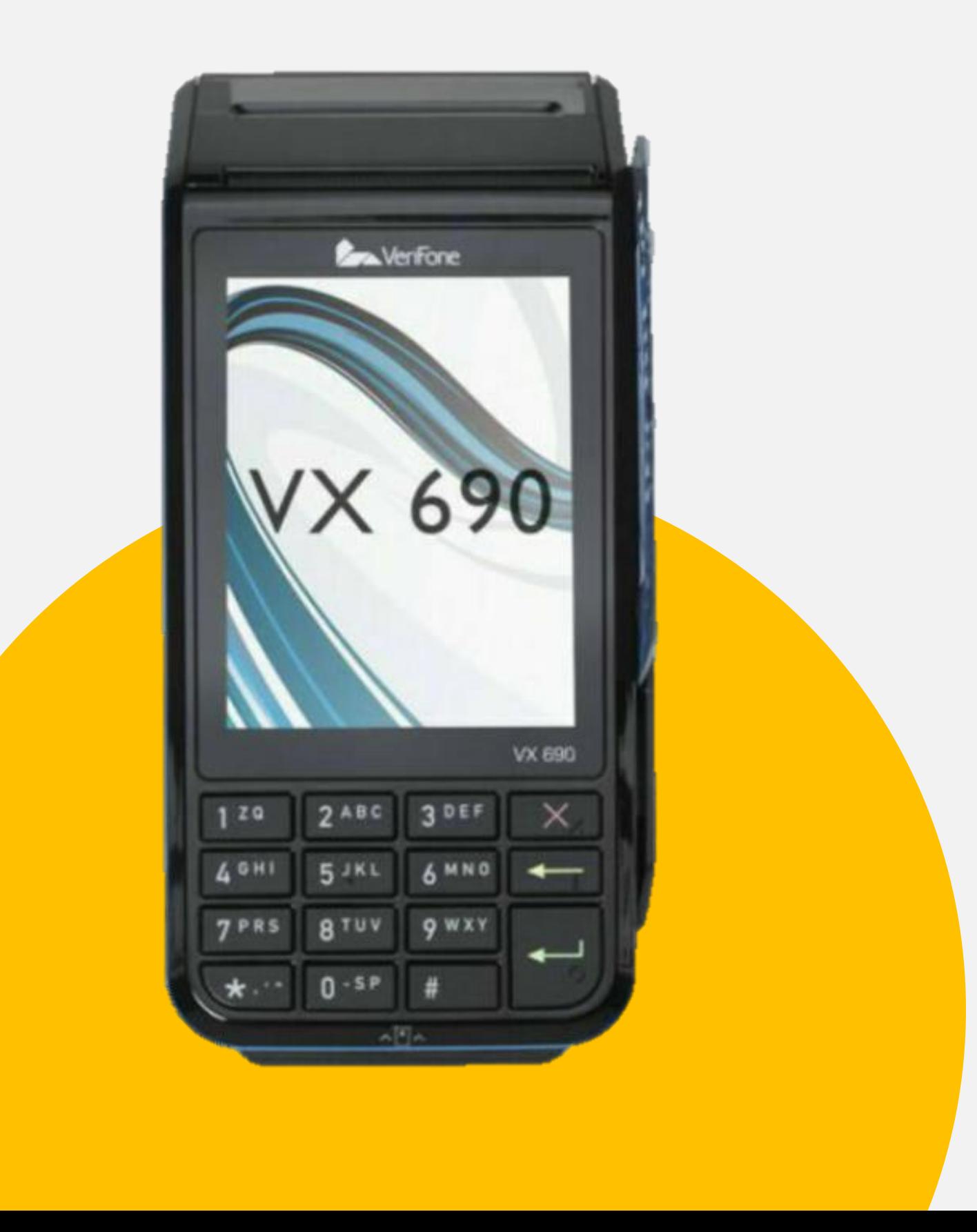

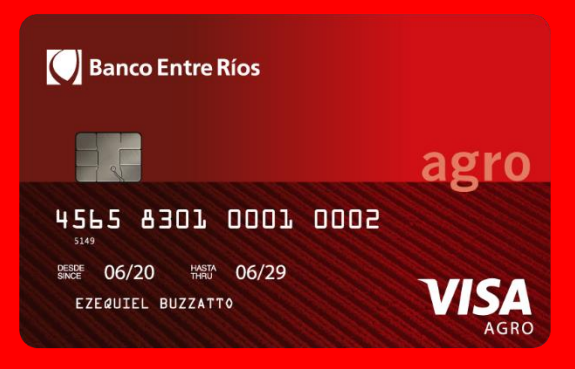

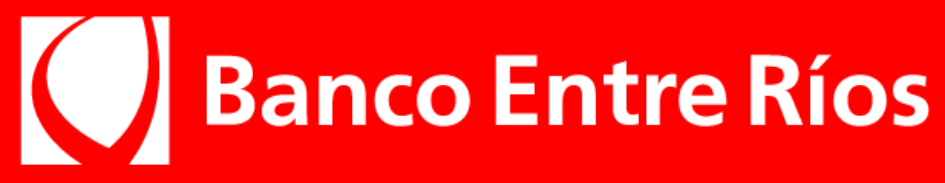

La **terminal inalámbrica** por utilizar para la operatoria es la siguiente**: VX690** configuradas con **CHIP y WIFI.**

No recibir otro tipo de terminales. **Contract Contract Contract Contract Contract Contract Contract Contract Contract Contract Contract Contract Contract Contract Contract Contract Contract Contract Contract Contract Contract Contract Contract Contract Contr** 

Aunque seas cliente y tengas terminales en uso, para operar con Visa Agro se instalará adicionalmente esta terminal. **No recibir otro tipo de terminales.**

El Servicio Técnico se comunicará previamente para coordinar la instalación de la terminal, la cual deberá quedar funcionando con chip y WIFI. Se entregarán rollos de papel de repuesto.

### **TERMINAL BONIFICADA 100% por 3 meses.**

(Luego, \$4.199 + IVA)

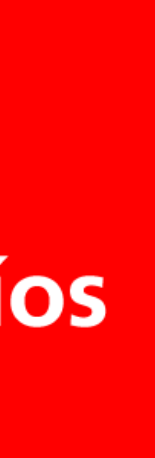

## Utilización de terminales

### **Uso de terminales**

Pantalla principal: seleccioná **"Compra".** Ingresá el importe de la operación y confírmalo presionando **[Aceptar] o [Enter]**. Ingresá la cantidad de cuotas y presioná **[Aceptar] o [Enter].**  Si es una cuota, solo presioná **[Aceptar] o [Enter]**. **Pantalla:** tarjeta o QR, Seleccioná **"Tarjeta".**

**CERRADO** (esta opción es la que permite cobrar al usuario a través de los convenios especiales y la acreditación de la venta se realiza en la cuenta del comercio a las 72 hs). Ingresá la fecha en que vence cada cuota (MMAA). Presioná **[Enter]**. **◆ Aprobado.** 

Apoyá la tarjeta sobre la terminal o ingresala en la ranura para la lectura del chip. **Pantalla:** elegí Operatoria: **AGRO o STANDARD.** Seleccioná **"AGRO"** y presioná **[Enter]**. Seleccioná **AGRO, según decida:**

#### **ABIERTO**

Copia para el cliente. **[Enter]**.

Copia para el comercio. **[Enter]**.

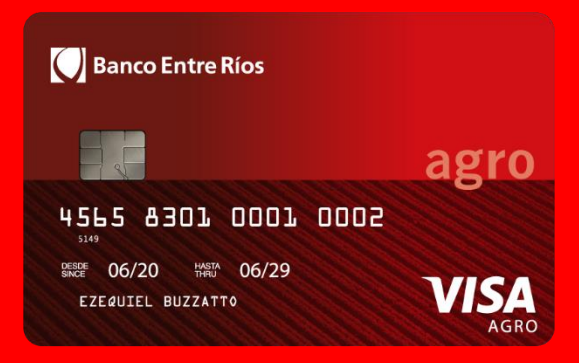

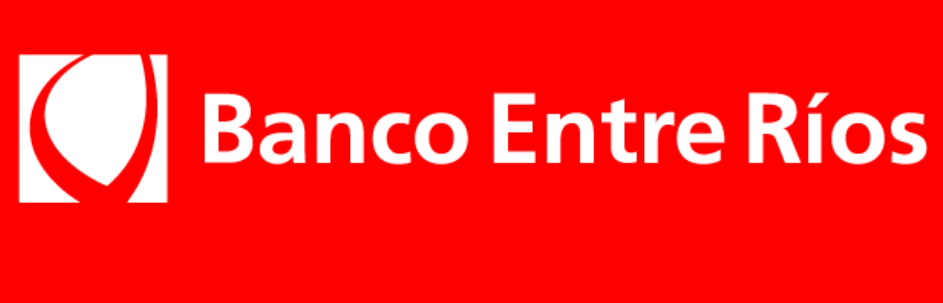

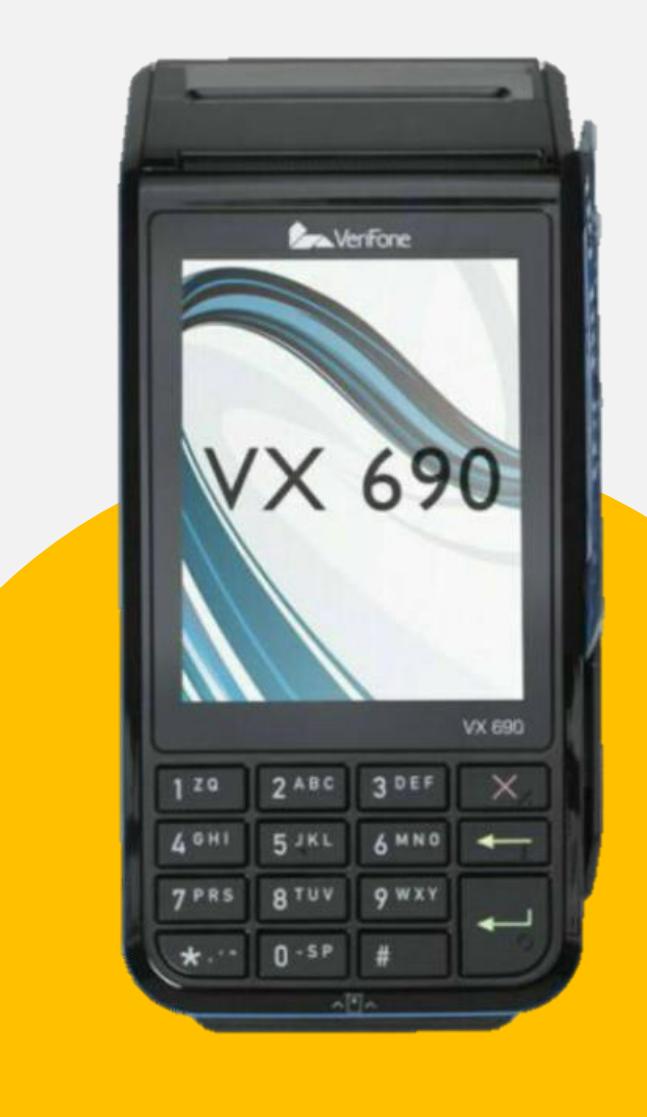

## Utilización de terminales

- Según el modelo de terminal podés ingresar presionando la tecla **[Menú] o [Cierre de lote]**.
- Seleccioná la opción **[Cierre]** y, de ser necesario, presioná la tecla **[Enter]**.
- Escogé la opción **[Uno]**.
- Con la opción **[Próx.]** buscá **Agro Entre Ríos** y elegí la opción **[Listo]**.
- El sistema realizará el cierre de lote y mostrará los totales.

### **Uso de terminales – Cierre de lote**

Presioná **[Aceptar] o [Enter]** para efectivizarlo.

Se imprimirá un cupón con el detalle.

#### **NO OLVIDÉS**

No están habilitadas las operaciones de **"Devolución"**.

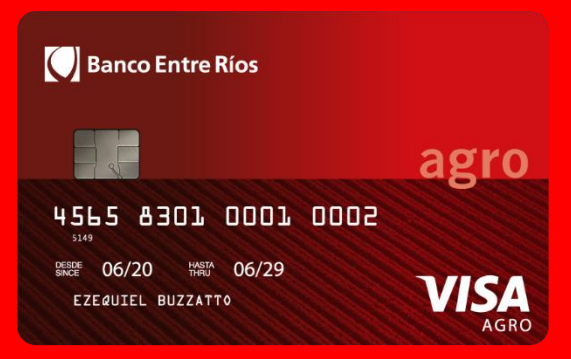

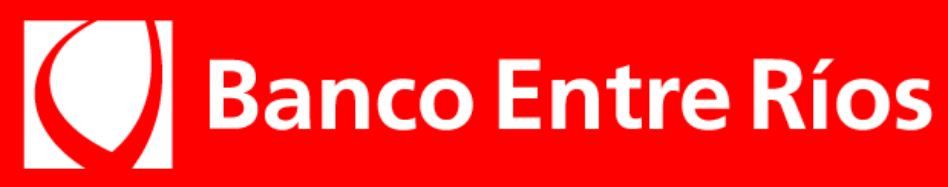

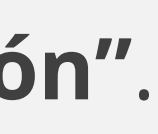

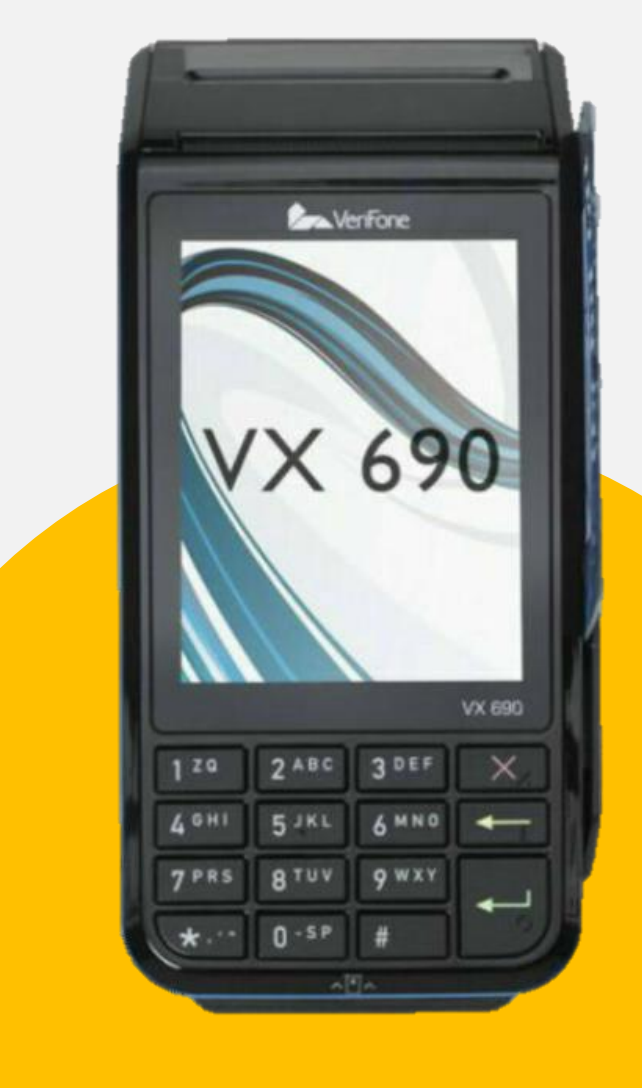

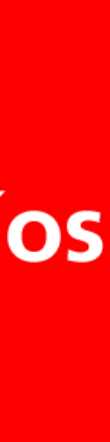

## Utilización de terminales

**Postventa**

### **Consultas sobre tus ventas:**

De lunes a viernes de 10 a 18 hs. (días hábiles) CABA y GBA: 4378 4440 Interior del país: **0810 222 4440**

### **Soporte Técnico para tus terminales:**

Todos los días, de 8 a 21 hs. **0810 333 0300**

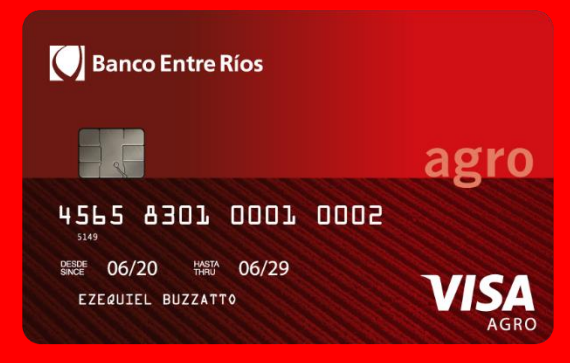

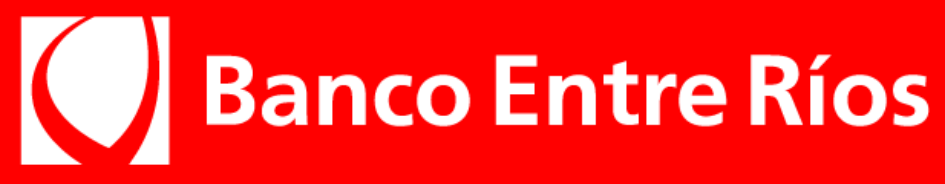

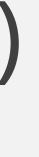

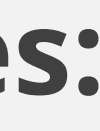

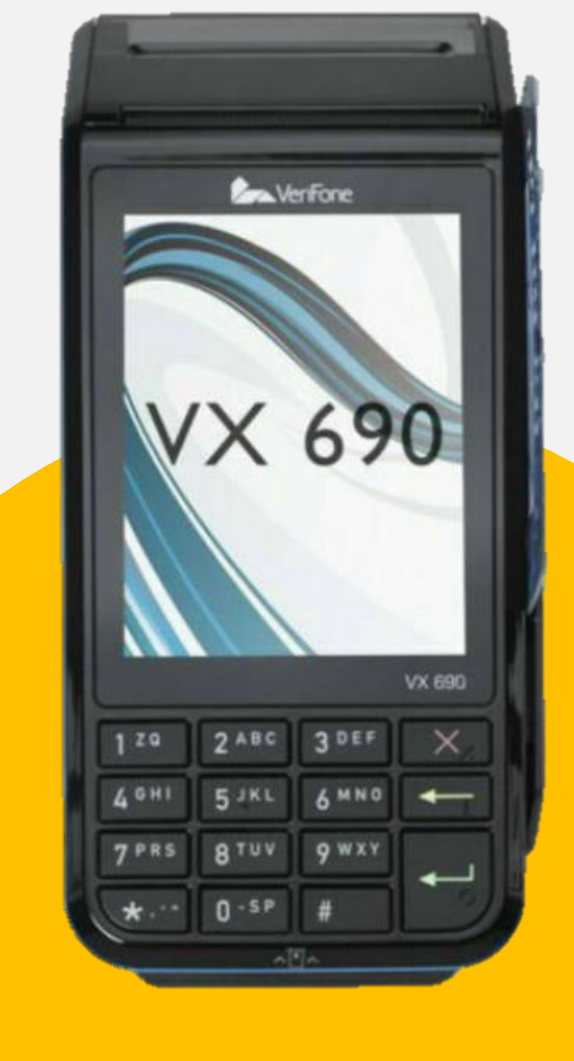

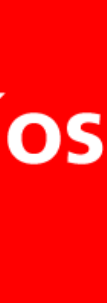

#### Banco Entre Ríos

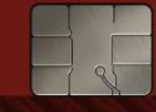

#### agro 4565 8301 0001 0002

SINCE 06/20 HASTA 06/29 EZEQUIEL BUZZATTO

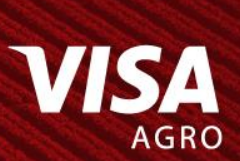

### Contactá a tu Ejecutivo de Cuentas, firmá las solicitudes y comenzá a operar.

Personas | Empresas | Gobierno

## Banco Entre Ríos

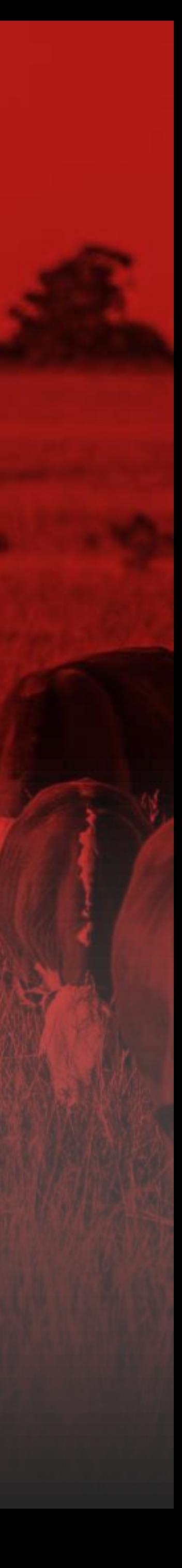